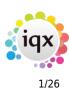

# **Release 2.16.12**

**Note**: If you have custom forms defined in IQX, not all new features may be available to you. Your agency custom forms are shown on Help – About.

# **New Features**

# Users

# New Sales Consultant/BD Role for Company and Contacts

Users with the new Sales Consultant role can filter contacts using the drop down visible in the Companies – Contacts Selector.

| Seyname or #A/C   | Code *            | F     | ind  | Companies | Conta | cts    | New |  |
|-------------------|-------------------|-------|------|-----------|-------|--------|-----|--|
| Selection         | Clients and Prosp | ects  | -    | IVAN      | -     | Expand |     |  |
| Search            | Contact           | Job T | itle | AB        |       |        |     |  |
| itored Selections | •                 |       |      | IVAN      |       |        |     |  |
| stored Selections | 0.00              |       |      | STEVE     |       |        |     |  |

Contacts can be allocated in the top right view of a Company Contact record.

| HIFH                 |              |            |               | Reporta               | Delete     |           | JĮ, | 3           | Help         |              |                |     |
|----------------------|--------------|------------|---------------|-----------------------|------------|-----------|-----|-------------|--------------|--------------|----------------|-----|
| Sales                | Divisio      | 08         | in the struct | ule.                  |            |           | -   | EContact.   |              | Dorothy Wa   | ine            | 8   |
|                      | <b>EName</b> |            | Water Rock    | loets;                |            |           |     | Primary     |              |              |                | 1   |
| Contacts             | EAddre       | 55         | 101 Highw     | ay Drive,             | Nelson, La | incashire |     | Un-Subso    | ribe to      | Marketing    |                | 11  |
| Contact Events       | EPhone       |            | 012829991     | 11                    |            |           |     | Sales Cor   | <b>Nutar</b> | IVAN         | 21 M           |     |
| Who's                | Acces        | unt Code   |               |                       |            |           |     | Direct Pho  | ine .        | 016352587    | 43             |     |
| Interested           | Invoic       | e Address  |               |                       |            |           |     | Mobile      |              |              |                |     |
| Ranged               | Alert        |            |               |                       |            |           |     | E-mail      |              |              |                |     |
| Activity<br>Sales    | State        |            | Prospect      |                       |            |           |     | Direct Fax  | ¢            |              |                |     |
| Questionnaire        | Sales        | State      | 11-2-5725-55A |                       |            |           |     | Linkedin    |              |              |                |     |
| Notes                | Consu        | start.     | IVAN          |                       |            |           | •   | Twitter     |              |              |                | -   |
| Maler Lists          | Select       | Add        | Contact Tre   | e                     | Person     | Leave     |     | Include For | nër          | ciude Temps  | Include Placed |     |
| Documents            | Pales        | Consultant | AR            |                       |            |           |     |             |              |              |                |     |
| Stored<br>Selections |              |            | C*            | and the second second |            |           |     |             |              |              |                |     |
|                      |              | Name       |               | Status                | Prim       | a line i  |     | Job Title   | - Oraclas    | s Consultant | Note           | E - |

Sales information can be viewed in a new tab in the left hand side bar.

- Who's interested records details of a User who has added the contact to their favourites view.
- Ranged Activity displays time banded data related to Contact Events, Interviews, Invoice Count and Value, Placements and Vacancies.

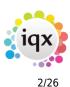

- Sales Questionnaire.
- Notes, Mailer Lists and Stored Sections are existing functionality.

This requires System Administrator set up.

# **Company Departmental Questionnaire for easier viewing**

Departmental questionnaires for companies can now be added for each department. This functionality can be used to target questions at a department level and avoid having to scroll through long lists of irrelevant questions in the normal Company Questionnaire Section.

Once set up the Questions are visible on the Company record above the normal Company Questionnaire.

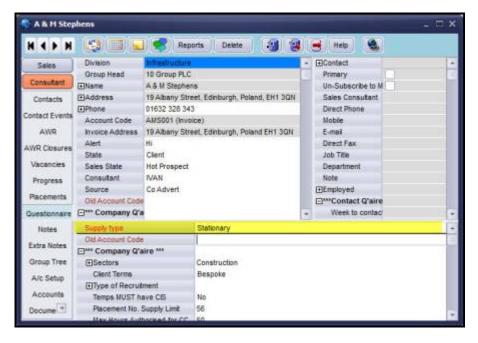

This requires System Administrator set up.

# Candidate can have a Compliance Consultant

It is now possible to assign consultants as compliance user in a Person record.

The consultant appearing in this drop down list will all have a Compliance user role of 'Can maintain Clearance/Compliance'.

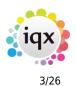

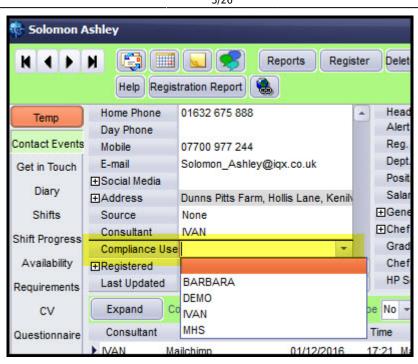

This requires System Administrator set up.

## Streamlining of CV creation process

The process of replacing a CV with one created from a CV template has been streamlined by combining existing functions to improve work flow.

- In a Person Record CV select Replace CV Confirm Replace CV.
- Choose whether to keep searchable text (keeping this text allows it to be inserted into the new CV).
- CV Template view opens.

### Person Bulk Emails can be in html

It is possible to send simple html Bulk Emails with a signature and have contact events recorded against each recipient of the email.

When using the Bulk Email button on the Person Selector the email will be sent with the selected recipients BCC'd.

This requires System Administrator set up.

### Broadbean - rejected candidates can have a reason noted

When reviewing Broadbean Vacancy applications users can reject a candidate using the Reject

button. The reason for rejecting a candidate can be recorded and is displayed on the far right of the Broadbean Import view.

It is also possible to filter your application based on whether the applicant has been rejected or not using the Rejection filter.

| F | Rank    | nk All 💽 Rejecti |           | Rejection     | All S                           |           | Reject     | Candidate        |                       |
|---|---------|------------------|-----------|---------------|---------------------------------|-----------|------------|------------------|-----------------------|
|   | App.    | Time             | Char      | nnel Name     | Imported<br>Rejected<br>Neither | prtListed | Email Body | Rejection Reason | Rejection Reason Date |
| d | 01/12/2 | 2016 1           | Broadbea  | n Test Board  | Neither                         |           | (Memo)     |                  |                       |
| d | 02/12/2 | 2016 1           | Jobs Cabi | net (Test Boa | rd                              |           | (Memo)     | Rejected         | 02/12/2016            |

This requires System Administrator set up.

# **Broadbean - PDF CVs saved to Documents**

Broadbean candidates can submit CVs in pdf format. IQX has been updated to allow the information contained in pdf CVs to be imported into IQX.

- When a pdf CV is imported into IQX the CV text is stored in Person CV.
- The pdf CV is stored in Person Documents with a title of Broadbean CV.

As the pdf file is being converted to text some formatting may be lost so the CV text will need to be checked. Users will see the below message while importing the CV as a reminder to double check the contents of the CV text.

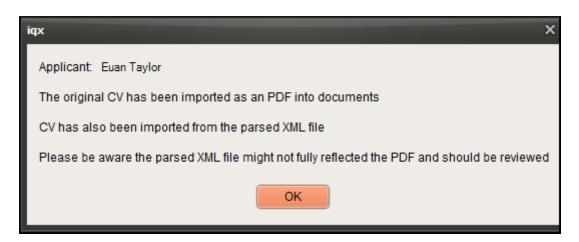

There is also a new tab, Broadbean, on the outlook view beneath Audit Trail that records Broadbean status of applications.

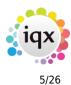

Note: The Broadbean tab will only show when an application has been sought.

| Chat         |  |
|--------------|--|
| Mailer Lists |  |
| AWR Audit    |  |
| Trail        |  |
| Audit Trail  |  |
| Broadbean    |  |
| 1.           |  |
|              |  |
|              |  |
|              |  |

# Availability entered via Diary can have Contact Event auto-created

Auto Contact event functionality has been extended to Availability set in Person - Diary.

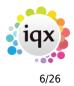

#### Release 2.16.12

| 🏶 Pop'pie Ac       | o'sta           |          |      |         |         |                         |                                                                           |        |               |      |              |     |         |        |    |       |       |    |    | -      | . 🗆 3 | × |
|--------------------|-----------------|----------|------|---------|---------|-------------------------|---------------------------------------------------------------------------|--------|---------------|------|--------------|-----|---------|--------|----|-------|-------|----|----|--------|-------|---|
|                    | N E             | 3        |      |         | 3 6     | Reports                 | Regis                                                                     | ster   | Delete        | Sea  | rch          | ຄ   | 1       |        |    |       |       |    |    |        |       |   |
|                    | Не              |          |      | on Repo | 30      |                         |                                                                           |        |               |      |              |     |         |        |    |       |       |    |    |        |       |   |
| Temp               | Divisio         | n        | Infr | astruct | ure     |                         |                                                                           |        | Headline      | 6    |              | K.  |         |        |    |       |       |    |    |        |       | • |
|                    | Name            |          | Pop  | pie Ac  | o'sta   |                         |                                                                           |        | Alert         |      |              | _   |         |        |    |       |       |    |    |        |       |   |
| Contact Events     | State           |          | Cur  | rrent   |         |                         |                                                                           |        | Reg. Dep      |      |              |     |         |        |    |       |       |    |    |        |       |   |
| Get in Touch       | Availa          | ble From | 07/  | 12/2016 | 5       |                         |                                                                           |        | Dept. Que     |      | onnaire      |     |         |        |    |       |       |    |    |        |       |   |
|                    | <b>⊞</b> Person | nal      | Fen  | nale 54 |         |                         |                                                                           |        | HP Sourc      |      |              |     |         |        |    |       |       |    |    |        |       |   |
| Diary              | Home            | Phone    |      |         |         |                         |                                                                           |        | =***Perso     | on Q | 'aire***     |     |         |        |    |       |       |    |    |        |       |   |
| Shifts             | Day Ph          | none     | 016  | 350000  | 012     |                         |                                                                           |        | Locatio       | on Z | one          | An  | y Area  |        |    |       |       |    |    |        |       |   |
| Shift Progress     | Mobile          |          | 070  | 009653  | 856     |                         |                                                                           |        | Emerge        | ency | y Contact E  | -   |         |        |    |       |       |    |    |        |       |   |
| Shint Progress     | E-mail          |          | Pop  | pie_Ac  | osta@   | iqx.co.uk               |                                                                           |        | Driving       | Lic  | ence         | Ful | , Clean |        |    |       |       |    |    |        |       |   |
| Availability       | <b>E</b> Social | Media    |      |         |         |                         |                                                                           |        | <b>∃Langu</b> | age  | S            |     |         |        |    |       |       |    |    |        |       |   |
| Requirements       | €Addre          | SS       | 321  | Newb    | old Pla | ld Place, Wellesbourne, |                                                                           |        | Do not        | mai  | ilmerge UN   |     |         |        |    |       |       |    |    |        |       | • |
| cv                 | Book            | Confirm  | n    | Print   | Add:    |                         |                                                                           |        |               | -    | Availability | y   | ? 6     | 30     | 20 | 15    | 10    | Go | Го | < >    | >     |   |
| Questionnaire      |                 | Mon 1    | 2/12 | 2/16    | Tue 1   | Available               | (whole                                                                    | day    | s)            | u    | 15/12/16     |     | Fri 16  | /12/16 |    | Sat 1 | 7/12/ | 16 | Su | ın 18/ | 12/16 |   |
|                    | 12 AM           |          |      |         |         | Available (part days    |                                                                           |        |               | la   | iy           |     | Holiday |        |    |       |       |    |    |        |       |   |
| Notes              | 1 AM            |          |      |         |         | Available               | (specify                                                                  | y)     |               |      |              |     |         |        |    |       |       |    |    |        |       |   |
| 2nd Notes          | 2 AM            |          |      |         |         | Avail Day               |                                                                           |        |               |      |              |     |         |        |    |       |       |    |    |        |       |   |
| Web                | 3 AM            |          |      |         |         | Avail Earl              |                                                                           | -14:00 |               |      |              |     |         |        |    |       |       |    |    |        |       |   |
| Reference          | 4 AM            |          |      |         |         | Avail Late              |                                                                           |        | 00            |      |              |     |         |        |    |       |       |    |    |        |       |   |
| Reference          | 5 AM            |          |      |         |         | Avail No 1              |                                                                           |        |               |      |              |     |         |        |    |       |       |    |    |        |       |   |
| History            | 6 AM            |          |      |         |         |                         | ay (whole days)<br>ay (part days)<br>ay (specify)<br>ailable (whole days) |        |               |      |              |     |         |        |    |       |       |    |    |        |       |   |
| mistory            | 7 AM<br>8 AM    |          |      |         |         |                         |                                                                           |        |               |      |              |     |         |        |    |       |       |    |    |        |       |   |
| Progress           | 9 AM            |          |      |         |         |                         |                                                                           |        |               |      |              |     |         |        |    |       | 10.00 |    |    |        |       |   |
| Placements         | 9 AM            |          |      |         |         |                         |                                                                           |        |               |      |              | -   |         |        |    |       |       |    | _  |        |       | _ |
|                    | 11 AM           |          |      |         |         | Unavailab<br>Unavailab  |                                                                           |        |               |      |              |     |         |        |    |       |       |    | -  |        |       | _ |
| AWR                | 12 PM           |          |      | -       | Unavai  |                         | lle (spec                                                                 | uny    | .,            | _    |              | -   |         |        |    |       |       |    | -  |        |       | - |
| Timesheets         | 1 PM            |          |      |         | Unknov  |                         | -                                                                         |        |               |      |              |     |         |        |    |       |       |    | _  |        |       | - |
|                    | 2 PM            |          |      |         | 12:00-  | 00:00                   |                                                                           |        |               |      |              |     |         |        |    |       |       |    | -  |        |       | - |
| Payroll            | 3 PM            |          |      |         |         |                         |                                                                           |        |               |      |              |     |         |        |    |       |       |    | 1  |        |       | - |
| Payroll<br>Address | 4 PM            |          |      |         |         |                         |                                                                           |        |               |      |              |     |         |        |    |       |       | -  | _  |        |       | - |
| STi Worker         | 5 PM            |          |      |         |         |                         |                                                                           |        |               |      |              |     |         |        |    |       |       |    |    |        |       | - |
| Enq                | 6 PM            |          |      |         |         |                         |                                                                           |        | 3             |      |              |     |         |        |    |       |       |    |    |        |       |   |
| Location Map       | 7 PM            |          |      |         |         |                         |                                                                           |        |               |      |              | Ť   |         |        |    |       |       | 3. |    |        |       |   |
| CIS (2007)         | 8 PM            |          |      |         |         |                         |                                                                           |        |               |      |              |     |         |        |    |       |       |    |    |        |       |   |
|                    | 9 PM            |          |      |         |         |                         |                                                                           |        |               |      |              | 1   |         |        |    |       |       |    |    |        |       |   |
| Temp Desks         | 10 PM           |          |      |         |         |                         |                                                                           |        |               |      |              |     |         |        |    |       |       |    |    |        |       |   |
| Photo              | 11 PM           |          |      |         |         |                         | -                                                                         |        |               |      |              |     |         |        |    |       |       |    |    |        |       |   |

#### 2024/05/18 21:45

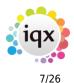

Release 2.16.12

| 🛟 Pop'pie Ac   | o'sta          | A DESCRIPTION OF THE OWNER.         |      |                              |             |                |      | -       | □ × |
|----------------|----------------|-------------------------------------|------|------------------------------|-------------|----------------|------|---------|-----|
| KAP            | Help Regis     | stration Report                     | ster | Delete Search                | 3 3         |                |      |         |     |
| Temp           | Division       | Infrastructure                      | -    | Headline                     |             |                |      |         | -   |
|                |                | Pop'pie Aco'sta                     |      | Alert                        |             |                |      |         | -   |
| Contact Events | State          | Current                             |      | Reg. Departments             |             |                |      |         |     |
| Get in Touch   | Available From | 07/12/2016                          |      | Dept. Questionnaire          |             |                |      |         |     |
|                |                | Female 54                           |      | HP Source                    |             |                |      |         |     |
| Diary          | Home Phone     |                                     |      |                              |             |                |      |         |     |
| Shifts         | Day Phone      | 01635000012                         |      | Location Zone                | Any Area    |                |      |         |     |
| Shift Progress | Mobile         | 07000965356                         |      | Emergency Contact I          | C           |                |      |         |     |
| Shint Progress | E-mail         | Poppie_Acosta@iqx.co.uk             |      | Driving Licence              | Full, Clear | 1              |      |         |     |
| Availability   |                |                                     |      | ELanguages                   |             |                |      |         |     |
| Requirements   | Address        | 321 Newb'old Place, Wellesbourne,   | •    | Do not mailmerge UN          | †           |                |      |         | -   |
| cv             | Expand C       | ontact Type All 🔹 Own               | Тур  | e No - Consultant All        |             | - Limit To All | *    | Process | ?   |
| Questionnaire  | Consultant     | Contact Type Date                   | 1    | Time Contact Su              | ummary      |                | Link |         | (-  |
|                | NAN A          | vailability Notification 13/12/2016 | 1    | 4:37 Unavailability Notified | d Diary     |                |      |         | - [ |
| Notes          | IVAN A         | vailability Notification 13/12/2016 | 1    | 4:37 Availability Notified   |             |                |      |         |     |
| 2nd Notes      | IVAN A         | vailability Notification 13/12/2016 | 1    | 4:28 Holiday Notified        |             |                |      |         |     |
| Web            |                | hange Interview 09/12/2016          |      | 5:23 Mail Merge Letter       |             |                |      |         |     |
| Reference      |                | D Call 09/12/2016                   |      | 5:23 Mail Merge Email: tes   | st          |                |      |         |     |
| Reference      |                | andidate Cancel a Bo 09/12/2016     |      | 5:19 Mail Merge Email: tes   |             |                |      |         |     |
| History        |                |                                     |      | 5.10 Mail mongo Email. tos   |             |                |      |         |     |

The Contact Events differentiate between Availability, Unavailability and Holidays.

If the same availability type e.g. holidays, is added consecutively only one contact event will be generated.

This requires System Administrator set up.

### All Notes views can have coloured text to show data exists

It is now possible to amended the colour of Memo type items in the left hand bar in a record. E.g. Notes, Extra Notes.

The change of colour is activated when text has been entered into that field.

This requires System Administrator set up.

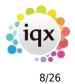

| 3BA Ltd Element of the second second se | Primary Un-Subscribe to M                                       |
|----------------------------------------------------------------------------------------------------|-----------------------------------------------------------------|
| New Street, Cambridge, CB1 2QT                                                                                                    |                                                                 |
|                                                                                                    |                                                                 |
|                                                                                                    | Sales Consultant                                                |
| 3BA01 (Invoice)                                                                                                    | Direct Phone                                                    |
| New Street, Cambridge CB1 2QT                                                                                                    | Mobile                                                          |
|                                                                                                    | E-mail                                                          |
| ospect                                                                                                    | Direct Fax                                                      |
|                                                                                                    | Job Title                                                       |
|                                                                                                    | Department                                                      |
| one                                                                                                    | Note                                                            |
|                                                                                                    |                                                                 |
|                                                                                                    | ⊡***Contact Q'aire                                              |
| onstruction                                                                                                    | Week to contac                                                  |
| Check                                                                                                    |                                                                 |
|                                                                                                    | I New Street, Cambridge CB1 2QT<br>ospect<br>one<br>onstruction |

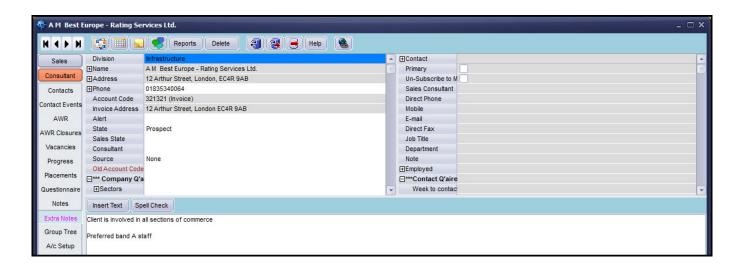

## Improved details when making a Vacancy Perm to Temp

When converting a vacancy from permanent to temporary a warning to enter Current Values for the Vacancy has been added. This informs users that Leaving the Make Temp values blank will result in no values being entered.

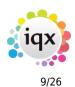

Release 2.16.12

| Desk               | <u> </u>                                      |                                       | •     |
|--------------------|-----------------------------------------------|---------------------------------------|-------|
|                    | er the Current Values<br>blank will mean no v | the vacancy should values are entered | have. |
| Analysis Code      | Desk Values                                   | Current Values                        |       |
| Payroll Identifier |                                               |                                       |       |

**Note:** If you leave the values blank it will not show on any Temp-Desks.

# Vacancy Teams can be default selection on Desktop instead of Consultant

In Desk Top, consultants can have their default view set to their Vacancy Team instead of their consultant view.

| IVAN IN TEAM      | 4 |
|-------------------|---|
| All               | 1 |
| + Users           |   |
| Departments       |   |
| <b>H</b> Branches |   |
| ➡ Not in Use      |   |
| 🗄 In Team         |   |
| DEMO IN TEAM      |   |
| WAN IN TEAM       |   |
| REGISTER IN TEAM  |   |
| STEVE IN TEAM     |   |
|                   |   |
|                   |   |
|                   |   |

This requires System Administrator set up.

### New Vacancy tab on DeskTop to show another group by state

A new tab under Current Vacancies called Tracked Vacancies can now be added to display vacancies

of a particular Vacancy state. Works in the same way that the Current Vacancies tab does.

| Vacancy - | Shift | <b>Progress</b> | enhancements |
|-----------|-------|-----------------|--------------|

This requires System Administrator set up.

In Vacancy – Shift Progress a new Fill button has been added which opens up the Fill Vacancy wizard allowing another route to booking a candidate to a vacancy.

In addition, a new column 'Our Ref' has been added along with a Hide Filled (shifts) button.

|                | HDates        | FIO       | m 30/( | 0/12012   |                | -              |           |             |           |    |
|----------------|---------------|-----------|--------|-----------|----------------|----------------|-----------|-------------|-----------|----|
| Diary          | Shifts from 3 | 0/12/2008 | -      | Candidate | History        | Fill           | Send Pack | Hide Filled |           |    |
| Shifts         | Date          | From      | То     | Our Ref.  | Candidate      | State          |           | Description | Reference | Re |
| Shift Progress | > 21/11/2016  | 08:00     |        | 15336 P   | op'pie Aco'sta | Awaits Contact | t Day     |             |           | _  |
| AWR            | 21/11/2016    | 08:00     |        | 15336 W   | /ill Barr      | Awaits Contact | t Day     |             |           |    |
| Questionnaire  | 21/11/2016    | 08:00     |        | 15336 C   | arson Bernard  | Awaits Contact | t Day     |             |           |    |

There is now also a visual indicator that a shift has a shortlist, this can be seen on the Vacancy – Shift where the background of the shift is coloured.

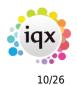

due for Callback Current Vacancies Tracked Vacancies Placements

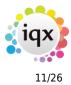

Release 2.16.12

| 🏶 Temp Vaca         | ancy: Labourer    | for Bade | noch & Cl    | ark Ltd.          |           | _           |                 |          |            |             |              | - 0   | × |
|---------------------|-------------------|----------|--------------|-------------------|-----------|-------------|-----------------|----------|------------|-------------|--------------|-------|---|
| HAPH                |                   | ] 🥏      | Reports      | Search Delete     | e Help    | 996         | Switch J        | lob Desc | Br         | oadbean ABC | )            |       |   |
| Contact Events      | Company           | Bader    | noch & Clar  | 'k Ltd.           |           | -           |                 |          |            |             |              |       |   |
| Chardline           | Contact           |          | el Love      |                   |           |             |                 |          |            |             |              |       |   |
| Short List          | Job Title         | Labou    | urer         |                   |           |             |                 |          |            |             |              |       |   |
| Requirements        | No. of Posts      | 2        |              |                   |           |             |                 |          |            |             |              |       |   |
| Rates               | PO Number         | -        |              |                   |           | 3           |                 |          |            |             |              |       |   |
|                     |                   |          | 11/11/2016   |                   |           |             |                 |          |            |             |              |       |   |
| Diary               | Pay / Charge      |          | / 17.00      |                   |           | A TEOTE     |                 |          |            |             |              |       |   |
| Shifts              |                   |          |              | d / Our Ref: TES  |           | et: 15515   |                 |          |            |             |              |       |   |
| Shift Progress      | Client Departme   | 100      | indetion? De | sino - constructi | 11/11/201 |             |                 |          |            |             |              |       |   |
| AWR                 | This is a test o  |          |              |                   |           |             |                 |          |            |             |              |       |   |
|                     | T&C's Sent        |          |              |                   |           |             |                 |          |            |             |              |       |   |
| Questionnaire       | Vision Type       | Daily    |              |                   |           |             |                 |          |            |             |              |       |   |
| Website             | This is a test of | f the    |              |                   |           | -           |                 |          |            |             |              |       |   |
| Placements          | Shifts from 01/1  | 1/2016   |              | -                 | Unfilled  | Provisional | Confirmed       | Worked   | Cancelled  | Send Pack L | egend        |       |   |
| Timesheets          | Count             | Placeme  | nt / Rates   | Candidate         | Add       | Fill        | Confirm         | Cancel   | Process    | Process Ca  | ndidates     |       |   |
| Site Details        | Date              | From     | То           | Break C           | andidate  | Descriptio  | n - Client Note | e Our Re | f. Their R | ef. Essent  | ial Skill(s) | Grade | - |
| Web Publish         | > Sun 20/11/16    | 08:00    | 17:30        | 60                |           | Day -       |                 | 179      | 920        |             |              |       |   |
| Miscellaneous       | Sun 20/11/16      | 08:00    | 17:30        | 60                |           | Day -       |                 | 179      | 919        |             |              |       |   |
| miscellarieous      | Sat 19/11/16      | 08:00    | 17:30        | 60                |           | Day -       |                 | 179      | 917        |             |              |       |   |
| Location Map        | Sat 19/11/16      | 08:00    | 17:30        | 60                |           | Day -       |                 | 179      | 918        |             |              |       |   |
| Shift Templates     | Fri 18/11/16      | 08:00    | 17:30        | 60 Inaya Bu       | chanan    | Day -       |                 | 179      | 916        |             |              |       | = |
| Vacancy Limits      | Fri 18/11/16      | 08:00    | 17:30        | 60                |           | Day -       |                 | 179      | 915        |             |              |       |   |
|                     | Thu 17/11/16      | 08:00    | 17:30        | 60                |           | Day -       |                 | 179      | 913        |             |              |       |   |
| Documents           | Thu 17/11/16      | 08:00    | 17:30        | 60                |           | Day -       |                 | 179      | 914        |             |              |       |   |
| Cascade Rules       | Wed 16/11/16      | 08:00    | 17:30        | 60                |           | Day -       |                 | 179      | 912        |             |              |       |   |
| Cascaded            | Wed 16/11/16      | 08:00    | 17:30        | 60                |           | Day -       |                 | 17       | 911        |             |              |       |   |
| Shifts<br>Cascade   | Tue 15/11/16      | 08:15    | 17:30        | 60                |           | Day -       |                 | 179      | 910        |             |              |       |   |
| History             | Tue 15/11/16      | 08:00    | 17:30        | 59                |           | Day -       |                 | 179      | 909        |             |              |       |   |
| Vacancy Roles       | Mon 14/11/16      | 08:00    | 17:30        | 60                |           | Day -       |                 | 179      | 907        |             |              |       |   |
| Sec Agency          | Mon 14/11/16      | 08:00    | 16:00        | 60                |           | Day -       |                 | 179      | 908        |             |              |       |   |
| Rates<br>Compliance |                   |          |              |                   |           |             |                 |          |            |             |              |       |   |
| Questionnaire       |                   |          |              |                   |           |             |                 |          |            |             |              |       |   |
| Modify Screen       |                   |          |              |                   |           |             |                 |          |            |             |              |       |   |
| Appointm            |                   |          |              |                   |           |             |                 |          |            |             |              |       | - |
| , appointments      |                   |          |              |                   |           |             |                 |          |            |             |              | •     |   |

Shift shortlist can be set up from the shift screen in the temp desk.

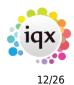

Release 2.16.12

#### 2024/05/18 21:45

|         | ts<br>Demo - Cons<br>11/11/2016     |            | - To             | State        | filled      | Confirmed<br>Worked<br>Cancelled | Cascade<br>Non-Cas<br>Cascad |        | ? Cour<br>Filter Shifts |                 |                   | ⊐ ×    |
|---------|-------------------------------------|------------|------------------|--------------|-------------|----------------------------------|------------------------------|--------|-------------------------|-----------------|-------------------|--------|
| Temp    |                                     | Company    | Va               | cancy        | Odd I       | Ref. Date                        | From To                      | Break  | Description             | Our Ref. Th     | eir Ref. Essentia | al S 🔺 |
| •       |                                     | Badenoch   | & Clark Ltd. Lat | ourer        | A pln       | Mon 14/11                        | 08:00 17                     | :30 60 | Day                     | 17907           |                   |        |
|         |                                     | Badenoch   | & Clark Ltd. Lat | ourer        | Apln        | Mon 14/11                        | 08:00 16                     | :00 60 | Day                     | 17908           |                   |        |
|         |                                     | Badenoch   | & Clark Ltd. Lat | ourer        | A pln       | Tue 15/11                        | 08:00 17                     | :30 59 | Day                     | 17909           |                   |        |
|         |                                     | Badenoch   | & Clark Ltd. Lat | ourer        | A pln       | Tue 15/11                        | 08:15 17                     | :30 60 | Day                     | 17910           |                   |        |
|         |                                     | Badenoch   | & Clark Ltd. Lat | ourer        | A pln       | Wed 16/11                        | 08:00 17                     | :30 60 | Day                     | 17912           |                   |        |
|         |                                     | Badenoch   | & Clark Ltd. Lat | ourer        | A pln       | Wed 16/11                        | 08:00 17                     | :30 60 | Day                     | 17911           |                   |        |
|         |                                     | Badenoch   | & Clark Ltd. Lat | ourer        | A pln       | Thu 17/11                        | 08:00 17                     | :30 60 | Day                     | 17913           |                   |        |
| • [11]  |                                     |            |                  |              |             |                                  |                              |        |                         |                 |                   | •      |
| Details | Quick Fill                          | Short List | Cascade Histo    | ry Audit Tra | il Question | naire                            |                              |        |                         |                 |                   |        |
|         |                                     | Name       |                  | History C    | onsultant   | St                               | ate                          | N      | lote R                  | ejection Reason | Entered           |        |
|         |                                     | Teaga      | n Anderson       | ± N          | /AN         | A                                | vaits Contac                 | t      |                         |                 | 08/12/2016 1      | 12     |
| Expa    | and Temp                            | Will Ba    | Irr              | ÷ N          | /AN         | A                                | vaits Contac                 | t      |                         |                 | 08/12/2016 1      | 12     |
| Sec.    |                                     | Carso      | n Bernard        | ÷ N          | /AN         | A                                | vaits Contac                 | t      |                         |                 | 08/12/2016 1      | 12     |
| Previ   | iok Temp<br>iously used<br>nployees |            |                  |              |             |                                  |                              |        |                         |                 |                   |        |

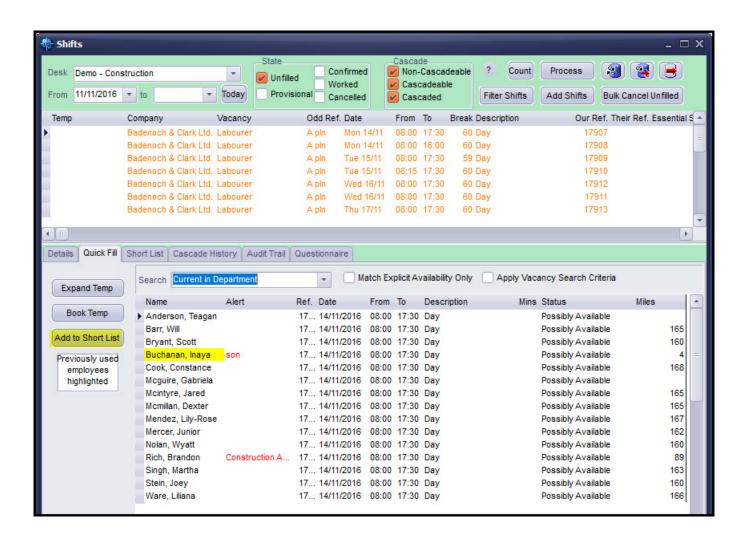

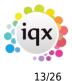

# **Timesheet Queries - Improve notifications to Front Office**

When a query is raised by an Accounts user against a provisional timesheet popups can be sent to all users in the same tempdesk provided they do not have an Accounts role.

| - Appointme                 | nt / Reminder 🛛 🗙                                                                                                    |
|-----------------------------|----------------------------------------------------------------------------------------------------|
| Popup Again                 | 5 Copy Delete                                                                                                    |
| At                          | •                                                                                                    |
| Consultant                  | IVAN <ul> <li>Priority level</li> <li>Minutes</li> <li>Beforehand</li> </ul> <ul> <li>Minutes</li> <li>Beforehand</li> </ul> |
| Date / Time                 | Tue 13/12/2016 15:52   Recur every 0 days                                                                                    |
| Description                 | A Timesheet Query was created 11                                                                                             |
| Duration<br>Links<br>Unlink | Reminder (no duration)       0     Minutes     Hours     Days     Weeks       Company     Jenny Gunning                      |
| Other Staff                 | Temp - Jenny Gunning                                                                                                    |
| Add<br>Remove               | Desk - Demo - Construction<br>Created by - Ivan Baldwin<br>Reason - Hours<br>Timesheet - 4674<br>Notes -                     |
|                             | Created 13/12/2016 15:52 by IVAN                                                                                             |

The existing Temp Desk queries message on Temp Desk now shows a count of Timesheet queries.

This requires System Administrator set up.

### **Improved Source Functionality**

In order to provide flexibility in naming sources for different record types (Company, Vacancy, Candidate) and providing the option to allocate sources to divisions Agency Setup – Sources have changed.

The function of sources within records has not changed.

The Reports and Validations which use vacancyclass will need ammending to use the originid table.

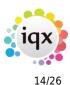

This requires System Administrator set up.

# Active Directory Single sign on

It is now possible to silently log into IQX using Active Directory protocols. Provided a user has the required permissions and security, setup clicking on the IQX icon will silently log the user into IQX.

Where there is an error with the Active Directory setup the login will default to a standard login dialog box.

Active Directory setup will require System Administrator/IT department set up.

# Login failures - improved explanations

More explanation has been added when connections fails. There are four different types of failure and each having different warning messages.

- When a wrong user id or password is entered the warning message will be 'Invalid username or password'.
- If a user tries to login using a defunct user login the message will be 'User is not currently authorised'.
- If trying to login to a missing database or the wrong database this warning message will appear
   'Database name incorrect or not set up'.
- Any other form of error will produce 'Database connection error' with a button for further details.

# **Colour Enhancements to Questionnaires for readability**

Questionnaires have been modified to allow the use of 60 characters in questions, choices and subchoices.

In addition, font colours can be added to the questionnaire captions in Departmental and General questionnaires. The fonts are set up by adding a colour to the furthest right column of a question.

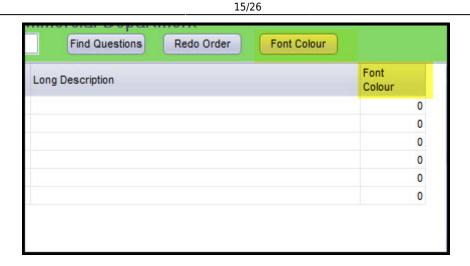

|                |                           |                  |                  | C       | andida                                                                                                    | ite Qu | Jesti | ionna                                                                                                    | ire         |                |                    |                     |                  |          |                |
|----------------|---------------------------|------------------|------------------|---------|----------------------------------------------------------------------------------------------------|--------|-------|----------------------------------------------------------------------------------------------------|-------------|----------------|--------------------|---------------------|------------------|----------|----------------|
| Questions      | Add Delete Undo           | # for id         |                  | Find Qu | estions                                                                                                    | Redo   | Order | F                                                                                                    | ont Colou   | ur 🛛           |                    |                     |                  |          |                |
| Order Duestion | Question Description      | Туре             | Min Step<br>Size | Units   | Required                                                                                                    | Group  | Audit | Web<br>Publish                                                                                                    | Web<br>View | Search<br>Hide | Heading<br>Answers | Expiry<br>Behaviour | Long Description | Readonly | Font<br>Colour |
| 2 HPS          | HP Source                 | Single Selection |                  |         |                                                                                                    | 0      |       |                                                                                                    |             |                |                    |                     |                  |          | 255            |
| 10 HHH         | ***Person Q'aire***       | Heading          |                  |         |                                                                                                    | 0      |       |                                                                                                    |             |                |                    |                     |                  |          | 0              |
| 40 LOC         | Location Zone             | Single Selection |                  |         | <ul> <li>Image: A start of the start of the start of</li></ul> | 0      |       |                                                                                                    |             |                |                    |                     |                  |          | 0              |
| 50 NK          | Emergency Contact Details | Text             |                  |         |                                                                                                    | 0      |       | <ul> <li>Image: A start of the start of the start of</li></ul> |             |                |                    |                     |                  |          | 0              |
| 60 DRI         | Driving Licence           | Single Selection |                  |         | Image: A start of the start of the start          | 0      |       |                                                                                                    |             |                |                    |                     |                  |          | 8388863        |
| 70 LAN         | Languages                 | Graded Selection |                  |         |                                                                                                    | 0      |       |                                                                                                    |             |                |                    |                     |                  | 0        | 0              |

| Pop'pie Ac               | N 😳 🔲                    | tration Report                         | ster  | Delete Search                          | 3 3 B                | -    | •• |
|--------------------------|--------------------------|----------------------------------------|-------|----------------------------------------|----------------------|------|----|
| Temp                     | Division<br>FIName       | Infrastructure<br>Pop'pie Aco'sta      | -     | Headline<br>Alert                      |                      |      | -  |
| Contact Events           | State                    | Current                                | 5     | Reg. Departments                       |                      |      |    |
| Get in Touch             | Available From           |                                        |       | Dept. Questionnaire                    |                      |      |    |
| the second second second | ⊕Personal     Home Phone | Female 54                              |       | HP Source                              |                      |      |    |
| Shifts                   | Day Phone                | 01635000012                            |       | Location Zone                          | Any Area             |      |    |
| Shift Progress           | Mobile<br>E-mail         | 07000965356<br>Poppie_Acosta@iqx.co.uk |       | Emergency Contact I<br>Driving Licence | E<br>Full, Clean     |      |    |
| Availability             | E-mail                   | Poppie_Acostal@idx.co.uk               |       | ⊡Languages                             |                      |      |    |
| Requirements             |                          | 321 Newb'old Place, Wellesbourne,      | -     | Do not mailmerge UN                    | 1                    |      |    |
| Perm                     | Expand C                 | ontact Type All 👻 Own                  | Тур   | e No - Consultant All                  | - Limit To All - Pro | cess | 7  |
| Accounts                 | Contact T                | ype Date Time                          |       | Contact Summary                        | Link Out             | come |    |
| Compliance               | Change Intervie          |                                        | a.u., | area Lattar                            |                      | 100  |    |

# Reports can be restricted to highlighted data

The multi-select functionality currently used in Mail Merge has been extended to Reports.

Select the records to be the focus of the report, select the appropriate report, choose either All records or Highlighted records, from the drop down dialogue box, and run the report. If you chose Highlighted Records the report will be run against those records and not all records in the selector screen.

Release 2.16.12

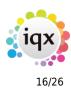

# Reports views show notes column

In the Reports view a notes column has been added so that additional information about the report can be saved. The Notes column is populated by selecting a report and clicking edit. The Notes section can be filled in the next dialogue box.

| Keyname or #A/C   | Code               | Find              | Companies       | Contacts            | New               | Close          | Help                  |      |
|-------------------|--------------------|-------------------|-----------------|---------------------|-------------------|----------------|-----------------------|------|
| Selection         | Open               | New               | Edit            | Delete              | Report            |                | Locate                |      |
| Search            |                    | Report            | lgnore<br>Order | Ignore<br>Selection |                   | Not            | es                    | f    |
| Stored Selections | co selector update | company status    |                 | this is v           | where you put the | description of | how the report runs ( | etc. |
| Stored Searches   | co selector update | _company_division | on 🗌            |                     |                   |                |                       |      |
| Reports           | Company AWR Ro     | les by LE and Pos | sitions 🗾 🗹     |                     |                   |                |                       |      |
|                   | Company Labels (   | 2x7) L7163        | <b>~</b>        |                     |                   |                |                       |      |
|                   | Company List (Ac   | count Details)    |                 |                     |                   |                |                       |      |
|                   | Company List AW    | R Closures        | ~               |                     |                   |                |                       |      |

| 🔹 Report / J | ob                                |                                | _ 🗆 X            |
|--------------|-----------------------------------|--------------------------------|------------------|
| Filename     | Z:\XML\co selector up             | odate company status<br>Design |                  |
| Description  | co selector update co             | ompany status                  |                  |
| Notes        | this is where you pu<br>runs etc. | t the description of h         | ow the report    |
| Sort Order   |                                   |                                |                  |
| Access Level | 0                                 | Branch                         | •                |
|              | Preserve Report (                 | Order 📄 Preserve F             | Report Selection |
|              | ок                                | Cancel                         |                  |
|              |                                   |                                |                  |

### Documents checked for size on addition

Compliance and other documents can have a maximum file size set to stop over large files being saved to the database.

If an overlarge file is loaded the import is stopped and a warning message appears.

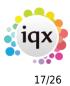

This requires System Administrator set up.

# Contact Events types can be restricted to user filter

A User's view of contact events in a record can be filtered according to their own Contact event types or all.

| HIPH                                                                                                    | Save and Close Abar  | ndon Update No F       | assv    | vord Delete         | Help   | Reports 🔒           |   |
|----------------------------------------------------------------------------------------------------|----------------------|------------------------|---------|---------------------|--------|---------------------|---|
| Roles                                                                                                    | Name                 | Ivan Baldwin           | -       | Nominal Segment (ma | in     |                     | - |
| No. of the State of the State o | Keyname              | BALDWIN IVAN           |         | Report View Level   | 2000   |                     |   |
| Layout Settings                                                                                                    | Login Name           | IVAN                   |         | Report Print Level  | 2000   |                     |   |
| Questionnaire                                                                                                    | Job Title            | Consultant             |         | Report Export Level | 2000   |                     |   |
|                                                                                                    | E-Mail Address       | IVAN.BALDWIN@IQX.CO.UK |         | Combo Box Filter    | S      |                     |   |
| Division Access                                                                                                    | Short ID             | IB                     |         | TS Query Code       | A      |                     |   |
| Department<br>Maintenance                                                                                                    | Template for New Use | rs 🔽                   |         | Inbox Limit         | 60     |                     |   |
| Popup Escalations                                                                                                    | Not In Use           | Ō                      | -       | Inbox Refresh Rate  | 15     |                     | - |
| Broadbean                                                                                                    | Role Group All       |                        | Sea     | arch                |        |                     |   |
| Audit Trail                                                                                                    | Group                | Role Search            | Criteri | ia Group Assigned E | xpires | Notes               | - |
| Audit Itali                                                                                                    | GENERAL Permane      | nt Consultant          |         | ~                   |        | Key role: user must |   |
| Own Audit Trail                                                                                                    | GENERAL Temp Cor     | sultant                |         |                     |        | Key role: user must |   |

The filter is applied in the records by selecting Yes in the Own Type drop down box in the contact events view in Company, Company Contacts and Person.

| C | Expand     | Contact Type All         | 👻 Own T    | īype Ye | 🔽 Consultant All 🚽 L |
|---|------------|--------------------------|------------|---------|----------------------|
|   | Consultant | Contact Type             | Date       | Time    | Contact Summary      |
| • | IVAN       | Mailchimp                | 01/12/2016 | 17:16   | Mailchimp Subscriber |
|   | IVAN       | Sales Lead First Contact | 13/09/2016 | 14:25   |                      |
|   | IVAN       | Sales Lead First Contact | 13/09/2016 | 14:07   | test3                |
|   | IVAN       | Sales Lead Proposal      | 13/09/2016 | 14:04   | Test2                |
|   | IVAN       | Sales Lead Proposal      | 13/09/2016 | 14:04   | Test2                |

The filter will display those Contact Events matching the combo box type and Contact events without a combo box filter.

# Pop Up notification can be set in Days as well as Minutes

Pop up notifications can now be set in days as well as minutes. The maximum number of days that can be set is 21 days or 30240 minutes.

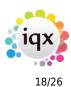

# **System Administrator**

# Setup Sale Consultant/BD Role

A new switch and role has been added to Company contacts so that Consultants can own contacts.

The role can be added in Maintenance - Users.

The Terminology can be amended in General Settings – Terminology – 111 and 112.

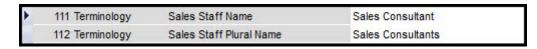

With the Sales consultant role contacts can be filtered using the drop down visible in the Companies – Contacts Selector.

| <pre> <u>                                    </u></pre> | Code *           | Find      | Companies | Contacts | New   |
|---------------------------------------------------------|------------------|-----------|-----------|----------|-------|
| Selection                                               | Clients and Pros | pects 👻   | IVAN      | - E      | xpand |
| Search                                                  | Contact          | Job Title | All       |          | s     |
|                                                         | •                |           | IVAN      |          |       |
| tored Selections                                        |                  |           | STEVE     |          |       |

Contacts can be allocated in the top right view of a Company contact record.

| HAPH                |          |           | Reports           | Delete       |          |    | 😫 📑 He           | lp 🔒                                                                                                    |                |   |   |
|---------------------|----------|-----------|-------------------|--------------|----------|----|------------------|----------------------------------------------------------------------------------------------------|----------------|---|---|
| Sales               | Divisio  | on        | Infrastructure    |              | -        |    | <b>∃</b> Contact | Dorothy Wa                                                                                                    | Ine            |   | - |
|                     | <b> </b> |           | Water Rockets     |              | E        |    | Primary          | Image: A start and a start a start |                |   |   |
| Contacts            | €Addre   | ess       | 101 Highway Drive | , Nelson, La | ncashire |    | Un-Subscribe     | to Marketing                                                                                                    |                |   |   |
| Contact Events      |          | •         | 01282999111       |              |          |    | Sales Consulta   | ant IVAN                                                                                                    |                | - |   |
| Who's               | Acco     | unt Code  |                   |              |          |    | Direct Phone     | 0163525874                                                                                                    | 43             |   |   |
| Interested          | Invoic   | e Address |                   |              |          |    | Mobile           |                                                                                                    |                |   |   |
| Ranged<br>Activity  | Alert    |           |                   |              |          |    | E-mail           |                                                                                                    |                |   |   |
| Sales               | State    |           | Prospect          |              |          |    | Direct Fax       |                                                                                                    |                |   |   |
| Questionnaire       | Sales    | State     |                   |              |          |    | LinkedIn         |                                                                                                    |                |   |   |
| Notes               | Consu    | ultant    | IVAN              |              | 6        |    | Twitter          |                                                                                                    |                |   |   |
| Mailer Lists        | Select   | Add       | Contact Tree      | Person       | Leave    | (  | Include Former   | Include Temps                                                                                                    | Include Placed |   |   |
| Documents<br>Stored | Sales    | Consultan | t All 👻           |              |          |    |                  |                                                                                                    |                |   |   |
| Selections          |          | Name      | Status            | Prima        | irv      | Jo | b Title Sa       | les Consultant                                                                                                    | Note           | C | 1 |

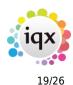

Sales information can be viewed in a new tab in the left hand vertical tool bar.

- Who's interested records the user details of a User who has added the contact to their favourites view.
- Ranged Activity displays time banded data related to Contact Events, Interviews, Invoice Count and Value, Placements and Vacancies.
- Sales Questionnaire Sales Questions set up using Sales Question grouping -100 in Company Questionnaire.
- Notes, Mailer Lists and Stored Sections are existing functionality.

### **Setup Company Departmental Questions**

Departmental questionnaires for companies can now be added for each department. This functionality can be used to target questions at a department level and avoid having to scroll through long lists of irrelevant questions in the normal Company Questionnaire Section.

Once set up the Questions are visible on the Company record above the normal Company Questionnaire.

This is set up via Agency Setup - Departments - Select Department - Companies Button.

| 🏶 Maintenance - Agenc | y Setup           |           |         |           |           |           |       |         |        |
|-----------------------|-------------------|-----------|---------|-----------|-----------|-----------|-------|---------|--------|
| Save And Close        | Abandon           | Update    |         |           |           |           |       |         |        |
| Branches              | Add               | Delete    | Help    |           |           |           |       |         |        |
| Divisions             | Questionnaires -> | Candidate | Vacancy | Placement | Reference | Timesheet | Shift | Company |        |
| Departments           | D                 | Dens      | artment | See       | rchable   | Divi      | ision |         | Anabre |

|                   | tions               | Add Delete Undo                      |                       | # for i          | d     |          | Find Q  | uestion | is Re                  | lo Order   | Font                | t Colour           |                |                     |                  |          |                |
|-------------------|---------------------|--------------------------------------|-----------------------|------------------|-------|----------|---------|---------|------------------------|------------|---------------------|--------------------|----------------|---------------------|------------------|----------|----------------|
|                   | Question<br>D       | Question Description                 | Туре                  | Min Step<br>Size | Units | Required | Group A | udit W  | /eb Web<br>ublish Viev |            | Heading<br>Collapse | Heading<br>Answers | Expiry<br>Lead | Expiry<br>Behaviour | Long Description | Readonly | Font<br>Colour |
| 10                | n :                 | Supply type                          | Single Selection      |                  |       |          | 0       |         | OC                     |            |                     |                    |                |                     |                  |          | 255            |
| 20                | GP (                | Group question test - date           | Date                  |                  |       |          | -10     |         | OC                     |            |                     |                    |                |                     |                  |          | 0              |
| 30 (              | G1 (                | Group question test single selection | Single Selection      |                  |       |          | -19     |         |                        |            |                     |                    |                |                     |                  |          | 0              |
| Choic             | es                  |                                      |                       |                  |       |          |         |         |                        |            |                     |                    |                |                     |                  |          |                |
|                   | Choice IE           | Choice Description                   | Autofill search words | s (comma         | ser - | Order    | Choic   | e ID    | Sub Choice             | Descriptio | n Value             | Long D             | escription     |                     |                  |          |                |
| Order             | _                   | Choice Description<br>Office Staff   | Autofill search words | s (comma         | set * | Order    | Choic   | e ID :  | Sub Choice             | Descriptio | n Value             | Long D             | escription     | 1                   |                  |          |                |
| Order             | Choice IE           |                                      | Autofill search words | s (comma         | set • | Order    | Choic   | e ID :  | Sub Choice             | Descriptio | n Value             | Long D             | escription     |                     |                  |          |                |
| Order<br>10<br>20 | Choice IE           | Office Staff                         | Autofill search words | s (comma         | ser - | Order    | Choic   | e ID    | Sub Choice             | Descriptio | n Value             | Long D             | escription     |                     |                  |          |                |
| Order<br>10<br>20 | Choice IE<br>A<br>B | Office Staff<br>Stationary           | Autofill search words | s (comma         | ser - | Order    | Choic   | e ID    | Sub Choice             | Descriptio | n Value             | Long D             | lescription    | L                   |                  |          |                |

# Setup Candidate Compliance consultant

It is now possible to assign consultants as compliance consultant in a Person record.

This functionality is activated in General Settings – Settings 2030 – Y the new field is visible under consultant in left window of a Person view. The consultant appearing in this drop down list will all have a Compliance user role of 'Can maintain Clearance/Compliance'.

| 2020 | octanga  | Enable CV Scaren on reison Sciect    | 1 |
|------|----------|--------------------------------------|---|
| 2030 | Settings | Show Person Compliance User          | Y |
| 2040 | Sattinga | Default Deakup Consultant to In Team | V |

# Setup Users to use Bulk Person Emails

To grant users the ability to send bulk emails it needs to be set up in Maintenance – Users – Roles – Send Bulk Emails. Please note it requires HTTP Email to be set up or nothing is sent.

# Setup Broadbean Users in bulk

Adding Broadbean User roles to many staff can now be done using the Bulk Broadbean Details button in Maintenance – Users.

Highlight the Users who require updating. Click the Bulk Broadbean Details button and select the consultant whose details you wish to copy.

# **Setup Broadbean Rejection reasons**

The reasons that a user selects from are set up in Maintenance - Broadbean - Rejection Reason.

| Save And Close A | bandon     | Update |             |         |               |         |  |
|------------------|------------|--------|-------------|---------|---------------|---------|--|
| Job Boards       | Ad         | bt     | Delete      | Defunct |               |         |  |
| Industries       |            | 0      | escription) |         | Sort<br>Order | Defunct |  |
| Locations        | Incomplete | CV     |             |         | 10            |         |  |

# Setup Auto Contact Events when Availability Entered through Diary

Auto Contact event functionality has been extended to Availability set in Person – Diary.

The Contact Event Type used for these Contact Events is set up in General Settings - Temps - 440.

The Contact Events differentiate between Availability, Unavailability and Holidays.

21/26

If the same availability type e.g. holidays, is added consecutively only one contact event will be generated.

### **Setup Colour on Notes Views**

Using General Settings – Colours – 530 Memo Colour it is now possible to amended the colour of Memo Type items in the Outlook bar in a record. E.g. Notes, Extra Notes.

| Sales          | Division         | Infrastructure                    | - | ⊡Contact           |  |
|----------------|------------------|-----------------------------------|---|--------------------|--|
|                |                  | ABBA Ltd                          |   | Primary            |  |
| Consultant     | ⊞Address         | 63 New Street, Cambridge, CB1 2QT |   | Un-Subscribe to M  |  |
| Contacts       |                  |                                   | 2 | Sales Consultant   |  |
| Contact Events | Account Code     | ABBA01 (Invoice)                  |   | Direct Phone       |  |
| ontact Events  | Invoice Address  | 63 New Street, Cambridge CB1 2QT  |   | Mobile             |  |
| AWR            | Alert            |                                   |   | E-mail             |  |
| WR Closures    | State            | Prospect                          |   | Direct Fax         |  |
|                | Sales State      |                                   |   | Job Title          |  |
| Vacancies      | Consultant       |                                   |   | Department         |  |
| Progress       | Source           | None                              |   | Note               |  |
| Placements     | Old Account Code |                                   |   |                    |  |
| Placements     | E*** Company Q'a |                                   |   | E***Contact Q'aire |  |
| Questionnaire  |                  | Construction                      | - | Week to contact    |  |
| Notes          | Insert Text Sp   | ell Check                         |   |                    |  |

| 🏶 A M Best E            | urope - Rating Sei      | rvices Ltd.                            |   |                    | - 0 | ⊐ × □ |
|-------------------------|-------------------------|----------------------------------------|---|--------------------|-----|-------|
| HAPH                    |                         | Reports Delete 🏽 😫 😑 Help 🎕            |   |                    |     |       |
| Sales                   | Division                | Infrastructure                         | - | <b>⊡</b> Contact   |     | -     |
|                         |                         | A M Best Europe - Rating Services Ltd. |   | Primary            |     |       |
| Consultant              | Address                 | 12 Arthur Street, London, EC4R 9AB     |   | Un-Subscribe to M  |     |       |
| Contacts                |                         | 01835340064                            |   | Sales Consultant   |     |       |
|                         | Account Code            | 321321 (Invoice)                       |   | Direct Phone       |     |       |
| Contact Events          | Invoice Address         | 12 Arthur Street, London EC4R 9AB      |   | Mobile             |     |       |
| AWR                     | Alert                   |                                        |   | E-mail             |     |       |
| AWR Closures            | State                   | Prospect                               |   | Direct Fax         |     |       |
| AWR Closures            | Sales State             |                                        |   | Job Title          |     |       |
| Vacancies               | Consultant              |                                        |   | Department         |     |       |
| Progress                | Source                  | None                                   |   | Note               |     |       |
|                         | Old Account Code        |                                        |   | Employed           |     |       |
| Placements              | =*** Company Q'a        |                                        |   | E***Contact Q'aire |     |       |
| Questionnaire           | €Sectors                |                                        | - | Week to contact    |     | -     |
| Notes                   | Insert Text Sp          | ell Check                              |   |                    |     |       |
| Extra Notes             | Client is involved in a | all sections of commerce               |   |                    |     |       |
| Group Tree<br>A/c Setup | Preferred band A st     | aff                                    |   |                    |     |       |

The change of colour is activated when text has been entered into that field.

# Setup Vacancy Teams as default selection on Desktop instead of Consultant

In desk top consultants can have their default view set to their vacancy teams instead of their consultant view.

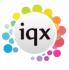

Release 2.16.12

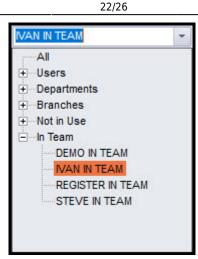

This is set up by setting General Settings - Settings 2040 - Default Deskup Consultant to In-Team - Y. Settings 1450 - Allow Vacancy Team must also be set to Y.

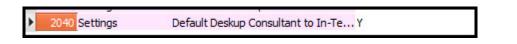

# Setup New Vacancy tab on DeskTop to show another group by state.

A new tab under Current Vacancies called Tracked Vacancies can now be shown to display vacancies of a particular Vacancy state.

| due for Callback |
|------------------|
| Current          |
| Vacancies        |
| Tracked          |
| Vacancies        |
| Placements       |

Set the Vacancy state you want to display in General Settings - Settings - 2070.

If Settings 2070 is left blank the Tracked Vacancy tab is not visible.

### Setup Timesheet Queries - Improve notifications to Front Office

When a query is raised by an Accounts user against a provisional timesheet it is possible to have a popup generated which is sent to all users in the same tempdesk provided they do not have an Accounts role.

To set this up set General Settings - Temps 1070 to Y.

These pop ups will only work if General Settings - Switchable Fields - 1340 is set to 0.

2024/05/18 21:45

23/26

The existing Temp Desk queries message on Temp Desk also now shows a count of Timesheet queries.

# Setup Improved Source Functionality

In order to provide flexibility in naming sources for different record types (Company, Vacancy, Candidate) and providing the option to allocate sources to divisions Agency Setup – Sources have changed.

| Save And Close         | Abandon   | Update            |         |                              |                      |  |
|------------------------|-----------|-------------------|---------|------------------------------|----------------------|--|
| Divisions              | Ad        | ld Merg           | e       | Divisions Defunct            |                      |  |
| Departments            | Туре      | Description       | Order [ | )efunct                      | Divisions            |  |
| Document Templates     | Company   | solrec3           | 16      | Infrastructure               |                      |  |
|                        | Company   | Recommendation    | 20      |                              |                      |  |
| Document Types         | Company   | solrec2           | 34      | Corporate,Support            |                      |  |
| Phone Types            | Company   | Co Advert         | 45      | Corporate,Infrastructure,I   | nternational,Support |  |
| Boiler Plate Text      | Candidate | Existing Client   | 10      |                              |                      |  |
|                        | Candidate | solrec            | 12      |                              |                      |  |
| E-mail Signatures      | Candidate | Advert            | 13      |                              |                      |  |
| Contact Event Types    | Candidate | Internet          | 15      |                              |                      |  |
| Contact Event Outcomes | Candidate | Yellow Pages      | 15      |                              |                      |  |
|                        | Candidate | Recommendation    | 20      | International, Support, Corp | oorate               |  |
| Sources                | Candidate | Advert - Facebook | 34      | In frastructure              |                      |  |
| Company States         | Candidate | Networking        | 40      |                              |                      |  |
| Company Sales States   | Vacancy   | Existing Client   | 10      |                              |                      |  |
|                        | Vacancy   | Internet          | 15      |                              |                      |  |
| Person States          | Vacancy   | Recommendation    | 20      |                              |                      |  |
| Vacancy States         | Vacancy   | Canvass Call      | 30      |                              |                      |  |

The function of sources within records has not changed.

The Reports and Validations which use vacancyclass will need ammending to use the originid table.

# Setup Single Sign On

It is now possible to log into IQX using Active Directory protocols. Provided a user has the required permissions and security setup clicking on the IQX icon will log the user straight in to IQX without having to complete the login box.

Where there is an error with the Active Directory setup the login will default to a standard login dialogue box.

To set up IQX to permit silent login enter the required domain information into General settings – Security settings 20 and 25.

| ri occurity octurige | One logar only for an asers except re |         |                                                                |
|----------------------|---------------------------------------|---------|----------------------------------------------------------------|
| 20 Security Settings | Domains allowed to connect            | iqxtest | Semicolon separated list of full DNS domain names ie iqxtest.l |
| 25 Security Settings | The domain group IQX users are in     |         |                                                                |
|                      |                                       |         |                                                                |

Active Directory setup will require System Administrator/IT department set up.

# **Mail Chimp Enhancements**

Mailchimp have updated their API to v3.0 and from January 2017 v2.0 will not be supported by Mailchimp.

IQX has been updated to accommodate this change. Companies using Mailchimp and not using 2.16.12 should contact IQX support for assistance.

# Setup Documents checked for size on addition

Compliance and other documents can have a maximum file size set to stop oversized files being saved to the database. The maximum file sizes (in Kb) can be set in General Settings – Settings 2050 and 2060. Blank or 0 gives no limit to the maximum file size.

**Note:** Compliance documents and other documents are set separately.

If an overlarge file is loaded the import is stopped and a warning message appears.

# **Setup User Filter for Contact Events types**

A User's view of contact events in a record can be filtered according to their own Contact event type or all.

In Maintenance – Agency Set Up – Contact Event Types enter the code(s) in the Combo Box Filter column.

| Save And Close      | Ab   | andon    |      | Update                   |       |                                     |                  |      |
|---------------------|------|----------|------|--------------------------|-------|-------------------------------------|------------------|------|
| Branches            | 1    | Add      |      | Delete                   | Help  |                                     |                  |      |
| Divisions           | 1.00 | Order    | Code | Description              |       | Email Signature (Blank for Default) | Combo Box Filter |      |
| Departments         |      | 10 01 Co |      | Cold Call/Canvas Call    |       | A                                   |                  |      |
|                     |      | 10       | S1   | Sales Lead First Contact |       |                                     | S                |      |
| Document Templates  |      | 11       | S2   | Sales Lead Proposal      |       |                                     | S                |      |
| Document Types      |      | 12       | S3   | Sales Lead Signed up     |       | 1                                   | S                |      |
| Phone Types         |      | 19       | 38   | Confirm                  |       |                                     | A                |      |
| Filone Types        |      | 20       | 02   | Client re Vacancy        |       | ,                                   | A                |      |
| Boiler Plate Text   |      | 22       | TS   | Client send Perm Standar | d TOB |                                     | A <mark>S</mark> | Opt  |
| E-mail Signatures   |      | 23       | TP   | Client Send Perm PSL TO  | в     |                                     | A <mark>S</mark> |      |
| Contact Event Types |      | 24       | π    | Client send Temp TOB/CO  | 0     |                                     | A <mark>S</mark> | Opti |

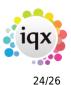

The enter the relevant filter codes in the User record under Combo box filters.

| Report Print Level  | 2000 | • |
|---------------------|------|---|
| Report Export Level | 2000 |   |
| Combo Box Filter    | S    | 1 |
| TS Query Code       | A    |   |
| Inbox Limit         | 60   |   |
| Inbox Refresh Rate  | 15   |   |
| Extension Number    |      |   |
| 8                   |      | - |

The filter is applied in a record by selecting yes in the Own Type drop down in Company, Company Contacts and Person Record View.

The filter will display those Contact Events matching the combo box type and Contact events without a combo box filter.

### **Accounts Colour**

In preparation for a future feature (2017) Self Billing, we have added an option to differentiate between Self Billing and standard Accounts views.

General Settings - Colours - 510 and 520 form colours can be added.

In the image below the first block is controlled by Colours – 510 and the second by Colours – 520.

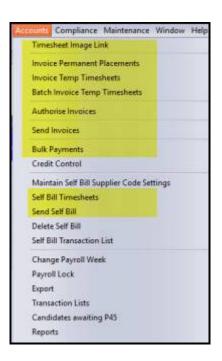

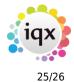

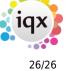

# Support for DTKBarReader.dll unlimited licence

IQX has been updated to take advantage of the unlimited licence for the bar code reading dll – DTKBarReader.dll. This is useful for users of Job Runner.

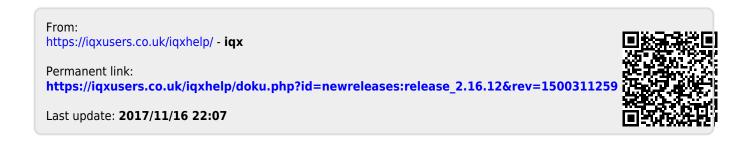